## **Create Reports**

In *ictime*, you can combine different criteria from JIRA and *ictime* in one reporting interface without having to switch between a couple of different reports with different templates or without having to go through a multi-step process.

- Create Reports
- Search Mask
- Restrictions for Approval Managers

## Create Reports

Go to

ictime - Reporting

and configure your search crieria.

## Search Mask

For creating a report, you can combine the following criteria:

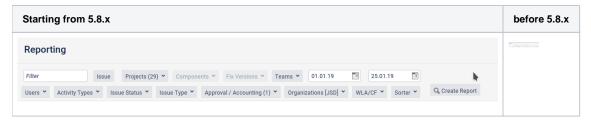

The following options can be combined:

| Criteria | Description                                                                                         | Remarks                                                                                                    |  |  |  |
|----------|----------------------------------------------------------------------------------------------------|----------------------------------------------------------------------------------------------------|--|--|--|
| Filter   | Option to search for/select any of your favourite JIRA filters. Just start to type the filter name. | Only favourite filters are available, no other filters you have access to!  If you choose a filter, a couple of other search criteria can't be used any longer, as it might conflict with the filter configuration:  Issue Projects Components Fix Version Users Issue Status  The corresponding element will either disappear or it will be disabled. |  |  |  |

Issue

Option to search for and select a single issue (JIRA issue picker). Start to type issue key or name to get a result list from JIRA.

When you have selected an issue, *ictime* automatically updates the "Projects" picker with the project of the issue you have picked and loads all project related data for the issue (i.e. all project-related pickers will automatically update).

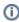

The issue picker is a JIRA issue picker and shows JIRA default behaviour, i.e. the issues available will be limited by the JIRA project permissions of the current user (this is **not the same behaviour like for the "Projects" dropdown**, here we offer all projects, regardless of individual user project permissions).

From *ictime* version 4.2.5 on, the issue picking functionality looks different and also allows for including **all sub-tasks for one issue**:

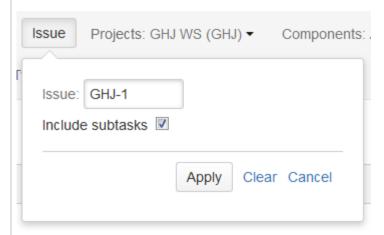

Use the JIRA issue picker to pick an issue and check the "Include subtasks" checkbox to also get results for all sub-tasks of the issue you have picked. Click "Apply" to store and close the inline dialogue. Click "Clear" to clear your selection and close the inline dialogue.

From *ictime* version 4.4. on, in addition you can choose to include the work logs for Epic links, in case the issue you have picked is an Epic:

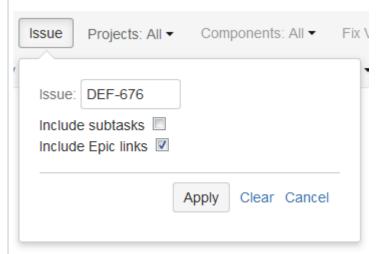

If both options are chosen, you can get all work logs related to an Epic.

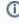

As explained above, when picking an issue, system will automatically select the project of this issue, too. In case of Epic links, those issues can be belong to a project which is not the same like the project of the Epic itself. In this case, you need to **de-select the project** before running the search, otherwise you won't get work logs for Epic links that do not belong to the project of the Epic you have picked!

Projects

Project picker, you can select one project, multiple projects or "All". Default is "All"

Only projects in *ictime* project status "active" or "inactive" appear in the list. Depending on your permissions, you see all projects or only projects where you currently have JIRA "browse project" permissions.

| Compone nts             | Component picker for selected project (multi-select).                                                      | Not available if you have selected "All" or multiple projects in the "Projects" picker.                                                                                                    |  |  |
|-------------------------|----------------------------------------------------------------------------------------------------|----------------------------------------------------------------------------------------------------|--|--|
| Fix<br>Versions         | Fix version picker for selected project (multi-select). You can pick one or more versions or "No version". | Not available if you have selected "All" or multiple projects in the "Projects" picker. Note that this is "fix for version" (not "affected version").                                                                                                    |  |  |
| Teams                   | Team picker for selected project (multi-select).                                                           | Not available if you have selected "All" or multiple projects in the "Projects" picker.  Picking a team will consider all work logs created by users who are or were members of that team. If a user has left a team in the meanwhile, his/her work logs                                                                                                    |  |  |
|                         |                                                                                                    | will still be displayed when choosing the team.                                                                                                    |  |  |
| (Date)<br>from          | Enter date from.                                                                                           | Leave (both) blank to get all entries, limit the date range by entering "from" and "to" or just enter either "from" or "to" to define start or end of the date range                                                                                                    |  |  |
| (Date) to               | Enter date to.                                                                                             | Leave (both) blank to get all entries, limit the date range by entering "from" and "to" or just enter either "from" or "to" to define start or end of the date range                                                                                                    |  |  |
| Users                   | User picker for selected project or all projects (multi-select).                                           | The picker offers all users that have "browse project" permissions in JIRA for the respective project/s and are active in JIRA.  A user who no longer has JIRA "browse project" permissions for a project or is inactive in JIRA won't appear in the picker. However, if "All" is selected, all users who have created work logs will be considered, their JIRA status and permissions do not matter. |  |  |
| Activity<br>Types       | Activity type picker (multi-select).                                                                       | All activity types you have configured in <i>ictime</i> . Project Activity Types are not considered.                                                                                                    |  |  |
| Issue<br>Status         | JIRA issue status picker (multi-select).                                                                   | All issue status available in your JIRA installation.                                                                                                    |  |  |
| Approval/<br>Accounting | Picker for work log approval status (approved, not approved).                                              | Default is "All". If both options are marked, work logs NOT having any approval indication will be ignored. Support for migration and future project level based approval setup.                                                                                                    |  |  |
| Approval/<br>Accounting | Picker for accounting status of a work log: not charged, charged.                                          | Default is "not charged".                                                                                                    |  |  |
| Approval/<br>Accounting | Picker for accounting status of a work log: chargable, not chargable.                                      | Default is "All".  Feature introduced with <i>ictime</i> version 5.8.1                                                                                                    |  |  |
|                         |                                                                                                    | Selecting chargeable and not chargeable will not be indicated after submit if case both are marked. In this case, the filter is ignored. Reason is, that any work log is treated as chargeable by default.                                                                                                    |  |  |

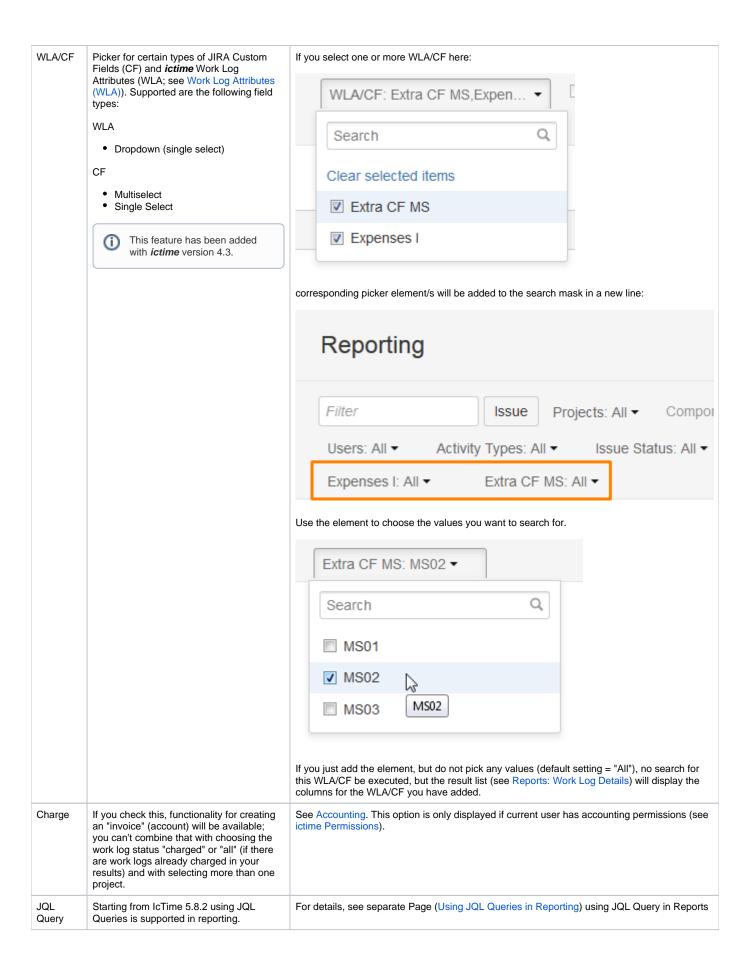

①

If you have reporting permissions in *ictime*, the "Projects" dropdown is **not filtered according to JIRA** "browse project" permissions or project-team membership of the current user. The *ictime* permission to use the reporting interface includes the permission to see all projects in *i ctime*, regardless of JIRA configuration or team membership. However, you might be restricted regarding what you see and what you can do on a specific work log if you are running a report for a project where you do not have browse project permissions or are not team member.

All pickers provide the functionality known from JIRA pickers in the issue navigator, including a search field with suggestion list

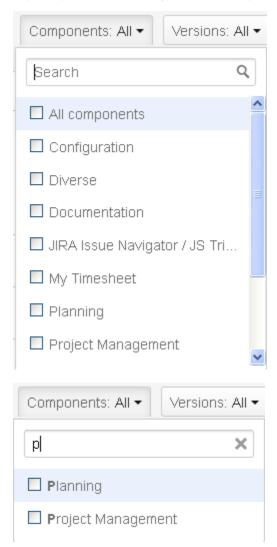

However, there is no instant update of the results, but you have to click "Create Report" to apply your changes.

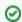

As general behaviour in this filter/search mask, if you don't select entries from a picker, this is considered as having selected "All".

## **Restrictions for Approval Managers**

Approval managers do not receive their permission to use the reporting screen via *ictime* permission configuration (see ictime Permissions), but automatically when being assigned as approval manager for a project (see Project Approval Managers).

When assigning users as approval managers for a project, you can choose to grant them full reporting permissions. In this case, they can use reporting without restrictions - like users who received this permissions via the normal *ictime* permission configuration.

However, as a default, an approval manager can only use reporting with a limited set of functionality. This limited set of permissions includes

- · selecting those projects where the user is approval manager
- · approve work logs.

Other functionality is not available.